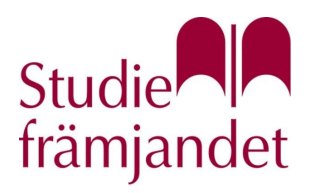

## **Mötesinstruktioner för digitalt årsmöte i Zoom**

#### **Tid och plats**

Årsmötet äger rum **19 mars kl 13:00** och genomförs helt digitalt via videokonferenssystemet Zoom. Då vi vill säkerställa att tekniken fungerar för alla deltagare rekommenderas att **ansluta senast kl. 12:30**. Instruktioner för Zoom finns längre ner i detta dokument. Du ansluter till mötet genom att klicka på den länk som finns bifogad i ett mejl du fått till den adress du anmälde dig med.

#### **Teknisk support**

Vid problem att ansluta till årsmötet, eller om du har problem med tekniken under mötets gång, **kontakta Marika Larsson, tel. 070 2321956.**

#### **Så deltar jag i årsmötet**

• I ett mejl får du en länk som du klickar på för att ansluta till mötet.

• Ladda ner appen Zoom till dator, smartphone eller surfplatta. Antingen i förväg via www.zoom.us eller i samband med att du ansluter till mötet.

• Om du redan har Zoom installerat, uppdatera till den senaste versionen. https://support.zoom.us/hc/en-us/articles/201362233-Upgrade-update-to-thelatest- version

• När du ansluter dig uppger du ditt för- och efternamn. Om du använt Zoom tidigare kan ditt namn redan vara inskrivet. För att byta namn klickar du på ditt namn i deltagarlistan, **participants**, och väljer **rename** när du är inne i mötet.

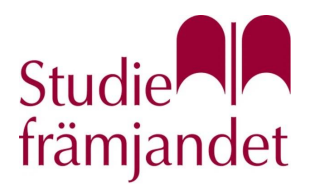

• När du ansluter till mötet är din mikrofon och kamera avstängd. Sätt gärna på kameran så att vi ser varandra, men låt mikrofonen vara av tills du begärt och tilldelats ordet.

• Klicka på **participants** för att se vilka som deltar i mötet. Det är också där du hittar knapparna för att rösta ja eller nej (röd knapp med X eller grön knapp med bock) samt begära ordet, **raise hand**.

• Om du vill se alla deltagare i mötet på din dator (**gallery view**) klickar du uppe i högra hörnet. På mobilen kan du "swajpa" åt höger.

• Om menyraden/listen försvinner behöver du bara föra muspekaren över skärmen så dyker den upp igen.

# **Mötets innehåll**

Föredragningslista för årsmötet samt samtliga bilagor är publicerade digitalt på hemsidan.

#### **Närvaro**

Mötet inleds kl. 13:00. Alla medlemmar ombeds ansluta redan kl. 12:30 för att säkerställa att tekniken fungerar. Om du har problem att ansluta, kontakta teknikansvarig mötesfunktionär.

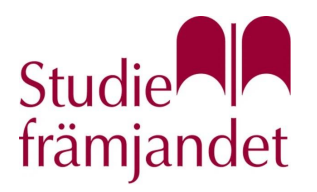

#### **Användarnamn**

Ange ditt förnamn och efternamn som namn när du loggar in. Detta är för att kunna stämma av namnen mot röstlängden. När vi stämt av mot röstlängden kommer vi även att sätta en bokstav framför ditt namn. **S** = styrelsen, **G** = gäst och **M** = röstberättigad medlem

#### **Arbetsformer**

Årsmötet sker helt digitalt via Zoom. Diskussioner sker muntligen genom att begära ordet – se nedan. Chattfunktionen kommer att vara avstängd under hela mötet.

#### **Begära ordet**

För att utnyttja din yttranderätt och göra ett diskussionsinlägg under årsmötet behöver du begära ordet. Mötesfunktionärer kommer att se till att alla som inte har ordet har mikrofonen avstängd under mötet. Detta för att minimera risken för oljud i bakgrunden eller att någon person talar vid fel tillfälle. Funktionärer kommer att hålla koll på vilka som begär ordet, och mötesordförande fördelar ordet utifrån detta. För att begära ordet räcker du upp handen med handuppräckningsfunktionen, **raise hand**.

#### **Yrkande**

Alla i det digitala mötet närvarande medlemmar har yttrande-, yrkande- och rösträtt. Det innebär att alla medlemmar har rätt att uttala sin åsikt, att lägga ett förslag och att rösta om frågorna i föredragningslistan.

För att lägga förslag används handuppräckningsfunktionen och man får därefter vänta tills man tilldelas ordet av mötesordföranden för att framföra sitt förslag/yrkande.

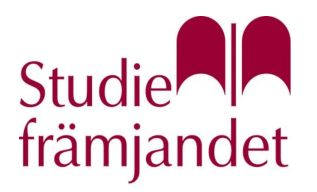

### **Omröstning**

Mötesordförande bestämmer när det är dags att gå till omröstning. Det sker när diskussionen uppfattas vara avslutad och alla yrkanden har samlats in.

Omröstningen sker på tre sätt:

1. **Omvänd acklamation** - ja-knapp om man motsätter sig förslaget d.v.s. ordförande ger förslag och den som motsätter sig förslaget trycker på ja-knappen annars trycker man ingenting.

2. **Öppen votering** (används om acklamationen inte räcker för att uttyda mötets beslut) - görs med hjälp av ja-/nej-knappar som finns under **reactions**. 3. **Sluten votering** - i detta fall kommer du får en mejladress där du kan avlägga din röst anonymt.

#### **Instruktioner för sluten votering**

Sluten votering, se SBMKs stadgar. Sluten votering genomförs via mejl från den mejladress du använt vid anmälan till årsmötet. Rösträknarna, som arbetar under tystnadsplikt, skickar ett mejl med propositionen angiven och en uppmaning om att du ska avge din röst genom att svar på mejlet. Avsändaradressen är votering@bullmastiffklubben.se

Tidsgränsen för att avge din röst är 5 minuter. Mötet kommer att ajourneras i 10 minuter under omröstningstiden då rösträknarna behöver tid för att sammanställa rösterna.

#### **Beslut**

Beslut vid årsmötet fattas enligt stadgarna med enkel majoritet av de röster som angivits vid mötet. Styrelsemedlemmar saknar rösträtt i ärenden som rör egen ansvarsfrihet och/eller arvodering.

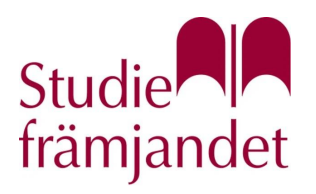

#### **Reservationer**

En närvarande medlem kan reservera sig mot ett beslut. Reservation sker efter ett beslut, innan årsmötet är avklarat. Det görs genom att använda handuppräckningsfunktionen och därefter väntar man tills dess att man får ordet.

### **Ordningsfråga**

Vid oklarhet i mötesordning eller annan fråga av ordningskaraktär under pågående möte kan närvarande medlem väcka en ordningsfråga. Även detta görs genom handuppräckningsfunktionen.

Rösträknarna kommer även att hålla koll på handuppräckningen under mötets gång och meddela mötesordföranden när någon använt sig av denna funktion.